# Projet Epreuve E4

Serveur LAMP - HaProxy

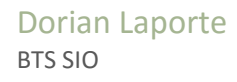

### Sommaire :

### $\triangleright$  Situation n°1 :

- Installation des serveurs LAMP
- Sécurisation d'accès à l'espace personnel d'un utilisateur
- Connexion avec Pam\_LDAP à l'annuaire

### $\triangleright$  Situation n°2 :

- Installation du serveur HaProxy
- Mise en place de la réplication avec « DRBD »

Objectifs :

- Installer deux serveurs LAMP.
- Sécuriser l'accès par mot de passe à l'espace personnel.
- Mettre en place une connexion PAM\_LDAP avec l'annuaire.
- Installer un serveur avec le service HaProxy.
- Mettre en place une réplication entre les serveurs LAMP avec DRBD.

### I. Installation des serveurs LAMP :

LAMP signifie « Linux Apache MySQL Php ».

Nous allons créer deux machines virtuelles qui utiliseront le système d'exploitation Linux.

Image de l'OS utilisée :

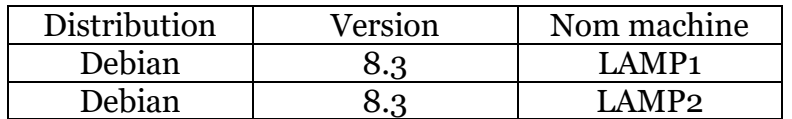

Les deux serveurs se nommeront respectivement « LAMP1 » & « LAMP2 » :

root@LAMP1:~# hostname LAMP1\_

root@LAMP2:~# hostname LAMP2\_

La commande « *nano /etc/network/interfaces* »nous permet d'accéder et de modifier les paramètres réseaux d'une machine Linux.

Les configurations réseau des deux serveurs seront comme ci-dessous :

Serveur LAMP1 : Serveur LAMP2 :

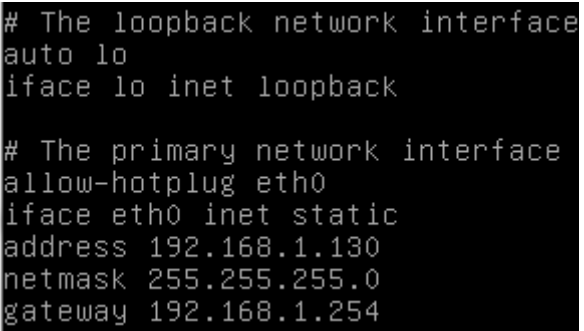

The loopback network interface auto lo iface lo inet loopback The primary network interface allow-hotplug eth0 iface etho inet static<br>address 192.168.1.131<br>netmask 255.255.255.0 gateway 192.168.1.254

Maintenant que les deux machines possèdent une configuration réseau, nous pouvons commencer à télécharger du contenu.

Nous commençons par mettre à jour les services et paquets présents sur notre distribution :

root@LAMP2:~# apt–get update\_

Cette commande est à faire sur les deux machines.

Nous allons ensuite commencer par installer les services nécessaires au serveur LAMP.

Pour installer le service apache, il faut taper la commande suivante :

root@LAMP2:~# ant–get install anache2.

Pour installer le service MySQL, il faut taper la commande suivante :

root@LAMP2:~# apt–get install musql–server

Pour installer le service PHP, il faut taper la commande suivante :

root@LAMP2:~# apt–get install php5

Une fois ces commandes tapées, les services nécessaires au serveur LAMP sont installés. La configuration de ces services est pour le moment la configuration par défaut. Par exemple, en tapant l'adresse IP d'un des serveurs dans un navigateur, nous obtiendrons le résultat suivant :

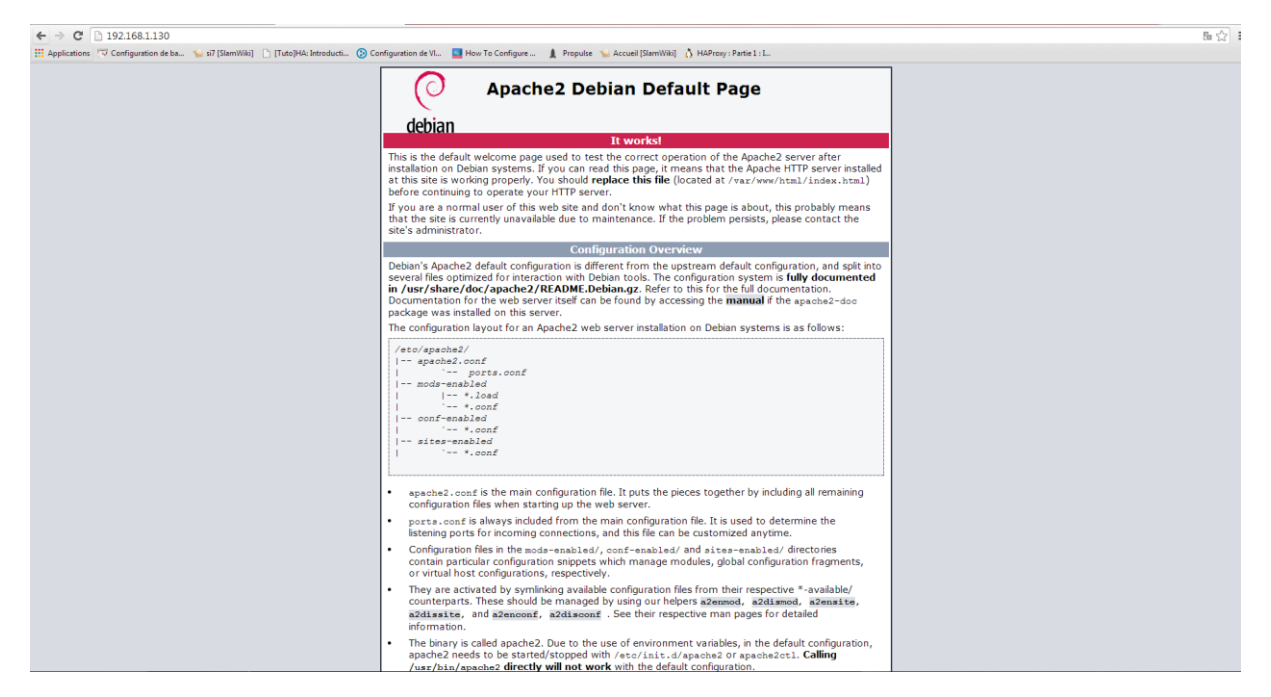

Il s'agit de la page que met le service apache par défaut. Cette page se trouve dans le dossier « /var/www/html » des serveurs.

Nous allons la modifier sur chaque serveur afin de différencier les serveurs lorsque l'on tape leur adresse IP dans un navigateur.

Après modifications des pages « index.html » se trouvant dans le dossier « /var/www/html » de chaque serveur, nous obtenons un résultat qui nous permet de les différencier :

Page du serveur LAMP1 :

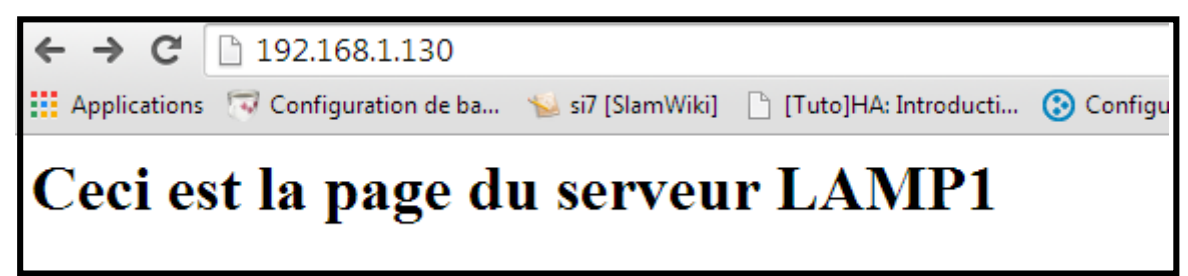

Page du serveur LAMP2 :

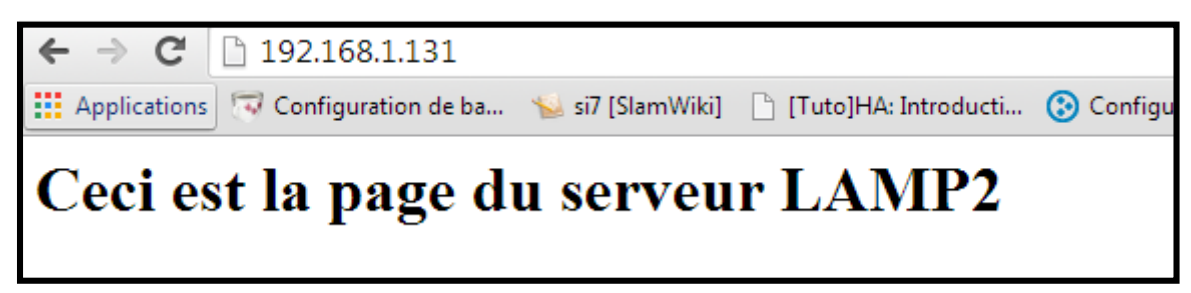

### II. Sécurisation d'accès à l'espace personnel d'un utilisateur :

Nous allons d'abord commencer par créer un utilisateur commun aux deux serveurs LAMP :

oot@LAMP1:~# adduser dorian

Nous avons donc crée l'utilisateur « dorian ».

Nous allons ensuite crée au sein du dossier personnel (« home ») de cet utilisateur un dossier nommé « public\_html » :

root@LAMP1:/home/dorian# mkdir public\_html

On assigne après un mot de passe qui sera crypté. Pour cela, nous tapons la commande suivante :

```
oot@LAMP1:/home/dorian/public_html# htpasswd –c .privpasswd dorian~
New password:
Re–type new password:
Adding password for user dorian
```
La commande « *htpasswd –c .privpasswd dorian* » nous demande de taper un mot de passe qui sera crypté dans le fichier « .privpasswd ».

Lorsque l'on ouvre le fichier « .privpasswd », on obtient la ligne suivante :

GNU nano 2.2.6 Fichier : .privpasswd

dorian:\$apr1\$2UyTk2gq\$ZpGSZlaIQoWA1RNOpayPaO

Toujours dans le dossier « public\_html », nous allons créer un fichier qui permettra de sécuriser l'espace personnel. Le fichier s'appellera « .htaccess » et contiendra les lignes suivantes :

root@LAMP1:/home/dorian/public\_html# touch .htaccess

GNU nano 2.2.6 Fichier : .htaccess

```
AuthType Basic
......<br>AuthName "Bonjour, Entrez vos identifiants de connexion : "
nathmame "Bonjoar", Entrez voo Identifianto de com<br>AuthUserFile /home/dorian/public_html/.privpasswd<br>Require valid–user
```
Nous allons maintenant activer la publication de documents via la commande suivante :

oot@LAMP1:/home/dorian/public\_html# a2enmod userdir: Module userdir already enabled

Il est nécessaire de redémarrer le service apache :

root@LAMP1:/home/dorian/public\_html# service apache2 restart

On teste ensuite l'accès par un navigateur avec

l'adresse <http://192.168.1.130/~dorian> pour accéder à l'espace personnel de l'utilisateur « dorian » :

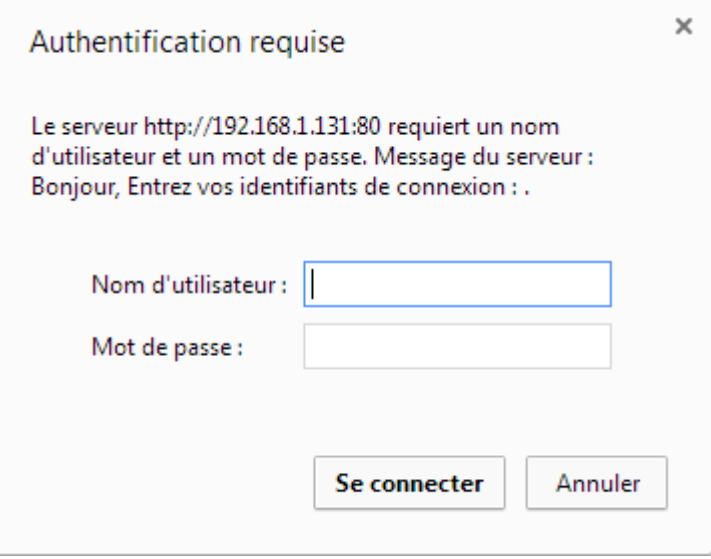

Nous indiquons les identifiants que nous avons enregistré lors de la commande « *htpasswd –c .privpasswd dorian* » et nous obtenons ensuite ce résultat :

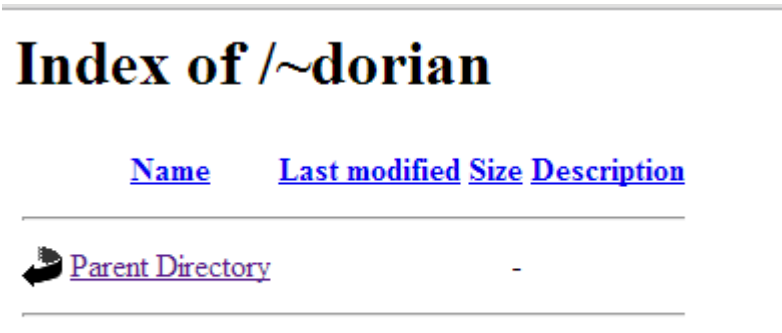

Apache/2.4.10 (Debian) Server at 192.168.1.131 Port 80

On constate qu'il n'y a aucun fichier car nous n'en avons pas encore crée dans le répertoire personnel de l'utilisateur. Nous allons donc crée une page web que nous allons appeler « test.html »:

```
root@LAMP1:/home/dorian/public_html# nano test.html_
```
Le résultat sur le navigateur devient différent, on voit désormais affiché la page que nous avons créé précédemment et nous y avons accès :

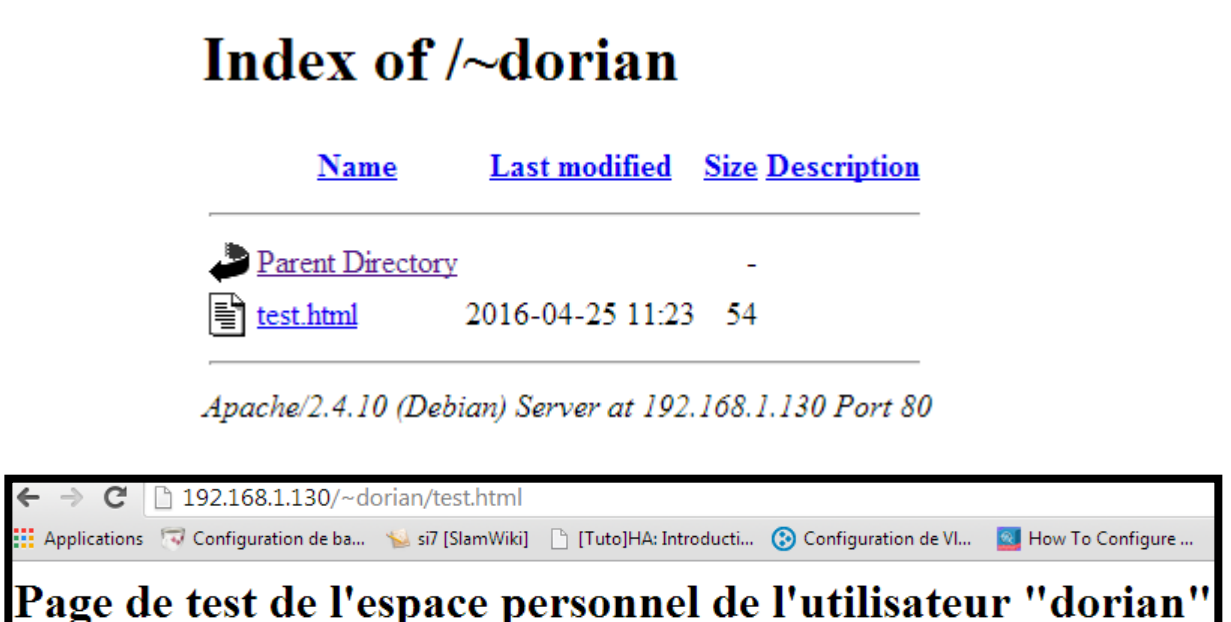

On a pu constater que l'accès aux fichiers situés dans un espace personnel était désormais sécurisé par un mot de passe. Nous pouvons donc maintenant commencer à installer le service HaProxy.

## III. Connexion avec Pam\_LDAP à l'annuaire :

Nous allons mettre en place une connexion entre le serveur LAMP et un annuaire afin de permettre à des utilisateurs possédant un compte de pouvoir se connecter et accéder à leurs pages internet s'ils en possèdent.

On commence par installer les paquets nécessaires à l'installation du service *PAM\_LDAP* sur les serveurs LAMP.

root@LAMP2:~# apt–get install libpam–ldap libpamOg libldap–2.4–2 libpam–cracklib

La configuration que nous allons appliquer à ce service est la suivante :

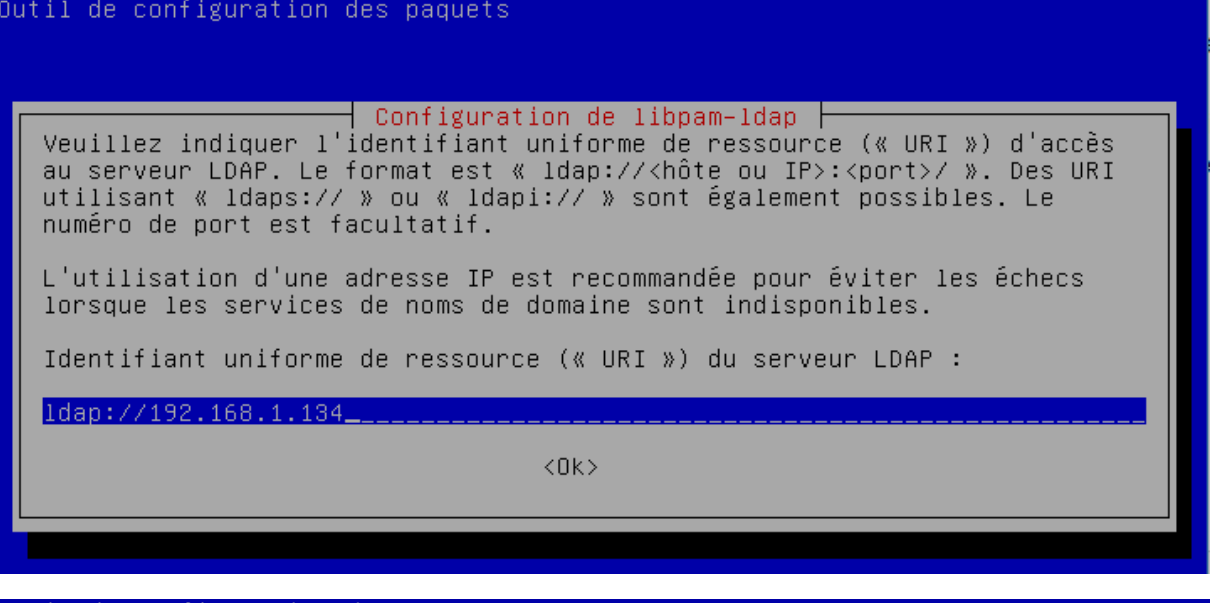

de configuration des paquets

 $\dashv$  Configuration de libpam-ldap  $\dashv$ 

Veuillez indiquer le nom distinctif de la base de recherche LDAP. La majorité des sites utilisent les composants de leur nom de domaine.<br>Ainsi, pour le domaine « exemple.net », le nom distinctif utilisé serait « dc=exemple, dc=net ».

Nom distinctif (DN) de la base de recherche :

dc=stursule,dc=local

 $<$ O $k$ 

Nous pouvons retrouver ces paramètres et les modifier dans le fichier « /etc/pam\_ldap.conf ».

Les fichiers de configuration du service *PAM\_LDAP* se trouvent dans le chemin « /etc/pam.d ».

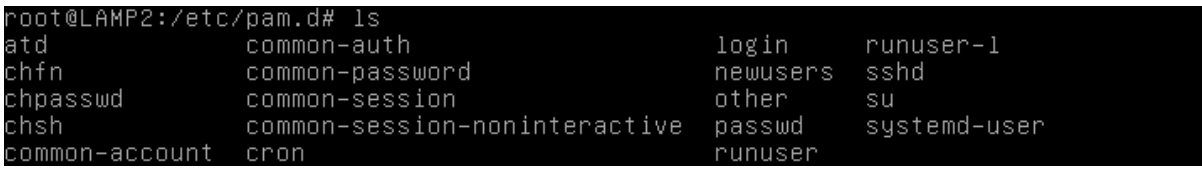

Nous allons maintenant configurer certains de ces fichiers tel quel :

#### « /etc/pam.d/common-account » :

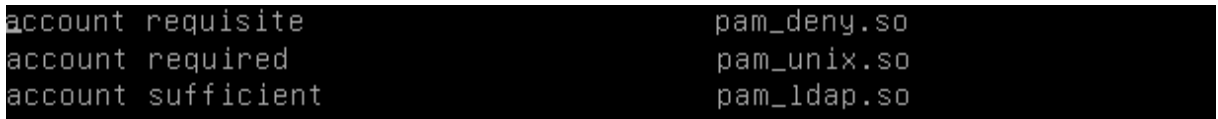

#### « /etc/pam.d/common-auth » :

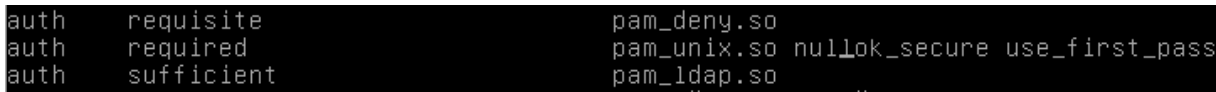

#### « /etc/pam.d/common-password » :

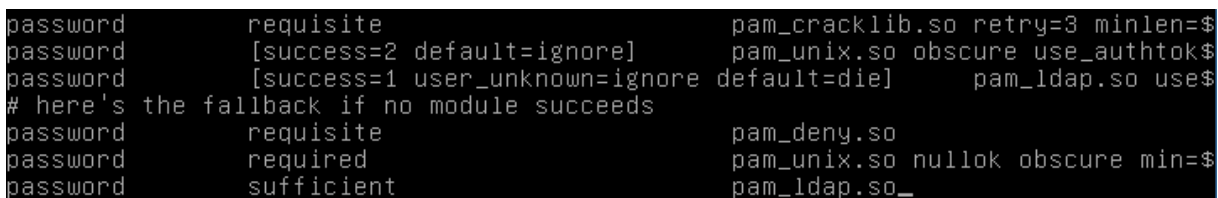

#### « /etc/pam.d/common-session » :

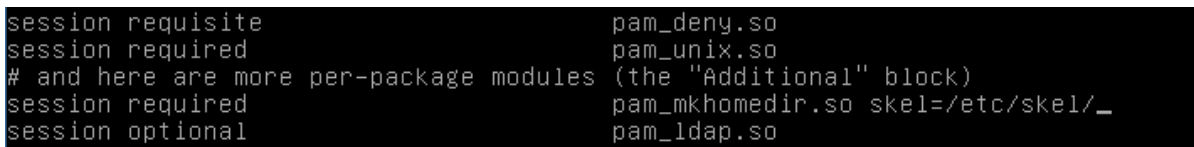

Il nous est nécessaire aussi de modifier le fichier se trouvant dans le chemin « /etc/nsswitch.conf » pour qu'il ressemble à ceci :

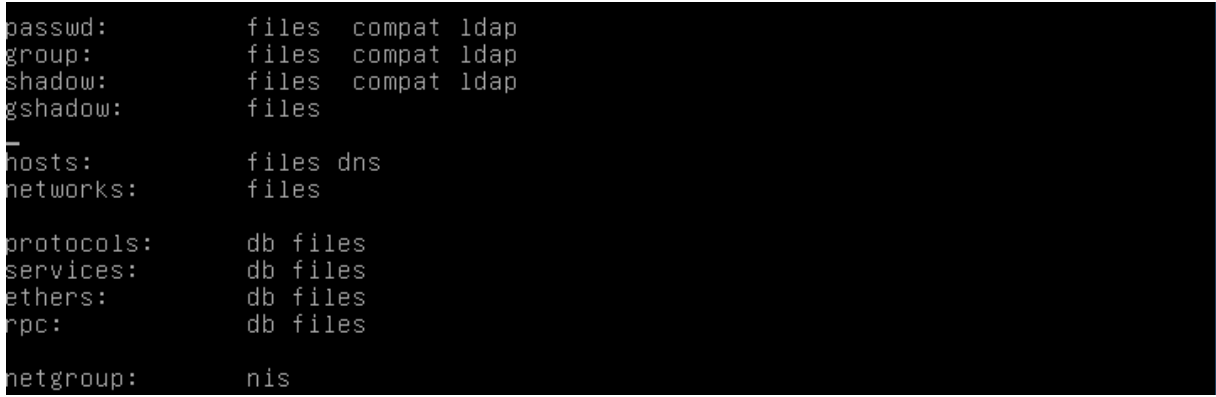

Une fois la configuration terminée, nous pouvons redémarrer les machines afin d'appliquer les modifications et de tester la connexion à l'annuaire.

Lorsque l'on tente de se connecter en tant que « *root* » dorénavant, on obtient une demande de mot de passe ldap :

LAMP2 login: root<br>Password:<br>LDAP Password: \_

### IV. Installation du serveur HaProxy :

Nous allons installer ce service sur un autre serveur.

Image de l'OS utilisée :

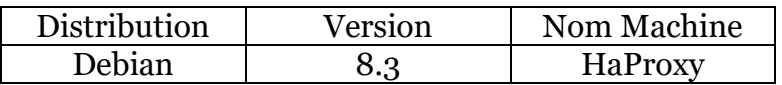

Nous allons commencer par assigner les paramètres réseaux à la machine comme ceci :

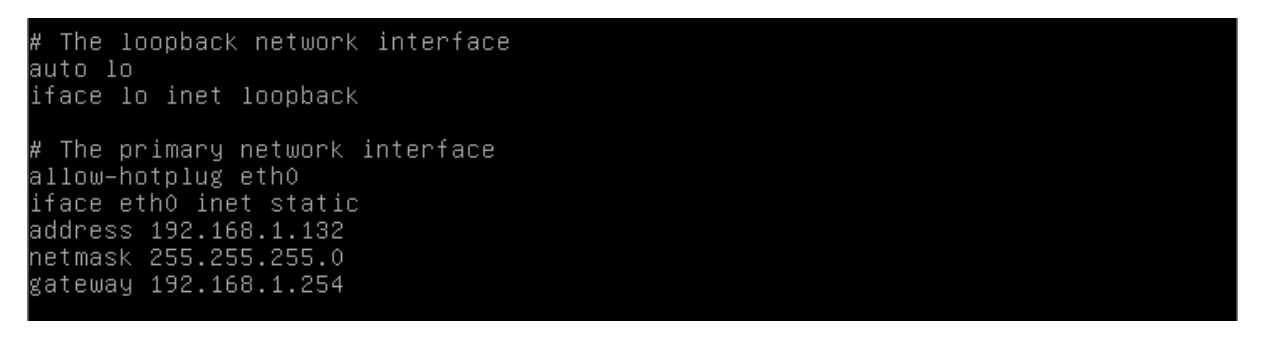

Afin de pouvoir télécharger les paquets nécessaires à l'installation de HaProxy, nous allons devoir ajouter une ligne dans le fichier « */etc/apt/sources.list* » :

eb http://ftp.debian.org/debian/ wheezy-backports main

Une fois cette ligne ajoutée, nous pouvons lancer la commande d'installation du service HaProxy :

root@HaProxy:/# apt–get install haproxy

Le fichier de configuration de HaProxy se trouve dans « */etc/haproxy/haproxy.cfg* » et ressemble à ceci :

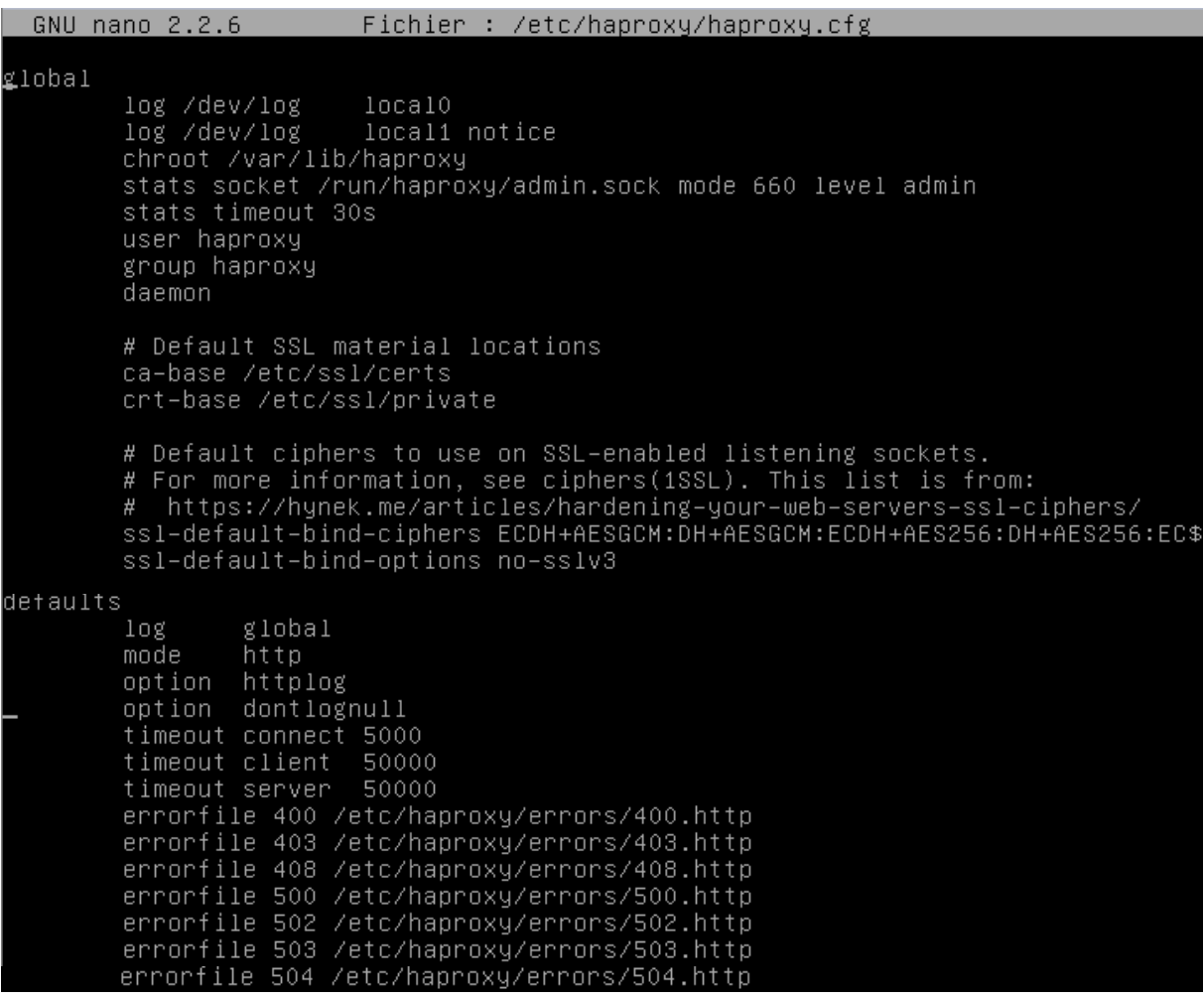

Nous allons devoir ajouter des lignes dans ce fichier afin de le configurer selon notre besoin, celui de faire de la répartition de charge sur les serveurs LAMP que nous avons créé au préalable. Nous allons devoir ajouter les lignes suivantes :

*Listen Serveurs\_LAMP 192.168.1.132 :80*

Cette ligne permet d'indiquer sur quelle adresse IP la machine utilisant HaProxy va fonctionner ainsi que son port d'écoute (port 80 : http). Nous pourrions le configurer avec un port tcp si nous utiliserions du contenu tel que du mysql.

*Mode http*

Cela permet de spécifier que le balancement de charge se fait sur du contenu web http

#### *Balance roundrobin*

La méthode round-robin correspond à la répartition équitable de la charge entre les serveurs d'un cluster.

- *Server LAMP1 192.168.1.130:80 check*
- *Server LAMP2 192.168.1.131 :80 check*

Permet de déclarer les différents serveurs web qui vont être utilisés pour la répartition de charge.

*Stats …*

Les lignes commençant par « stats » permettent de configurer la page de statistiques de HaProxy. Nous allons configurer ces lignes afin d'avoir accès à la page de statistiques via l'adresse <http://192.168.1.132/stats> avec les identifiants root/root.

Une fois la page de configuration haproxy.cfg modifiée, on obtient ceci en ajout :

```
listen Serveurs_LAMP 192.168.1.132:80
       mode http
       balance roundrobin
       server LAMP1 192.168.1.130:80 check
       server LAMP2 192.168.1.131:80 check
       stats enable
       stats hide-version
        stats nine foreig
        stats show-node
        stats auth root:root
       stats uri /stats
```
Pour démarrer HaProxy, il faut taper la commande suivante :

//poot@HaProxy:/# /etc/init.d/haproxy\_start

#### Nous pouvons désormais accéder à la page de statistiques à l'adresse

<http://192.168.1.132/stats>:

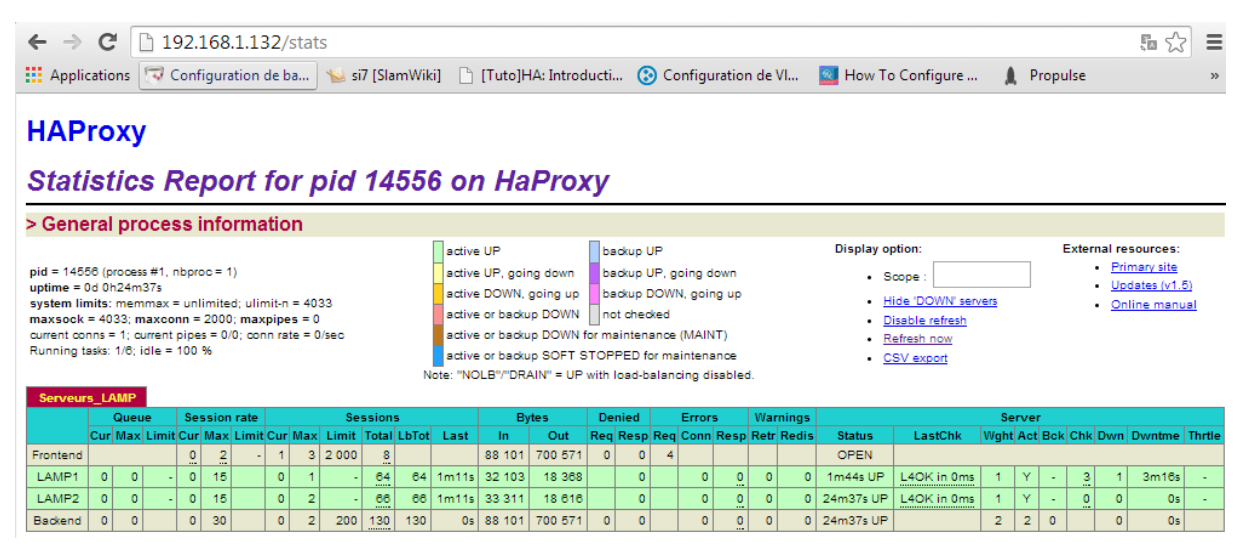

On constate que les lignes qui affichent les statistiques sur LAMP1 & LAMP2 sont en vert ce qui signifie que les serveurs sont opérationnels. Lorsque l'on tape l'adresse 192.168.1.132 sur un navigateur, on obtient l'affichage de la page web d'apache d'un des serveurs :

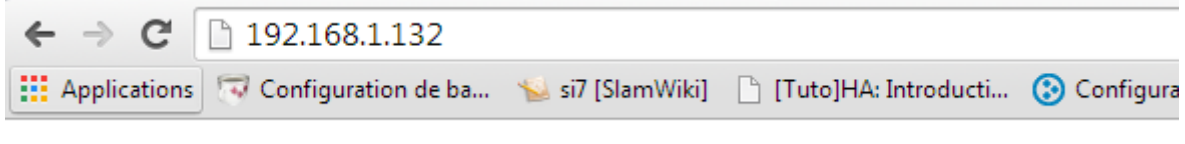

### Ceci est la page du serveur LAMP1

Il s'agit de la page du serveur LAMP1 ou LAMP2 selon la charge sur l'un ou l'autre serveur. Nous avons configuré HaProxy pour envoyer les demandes vers le serveur ayant la charge la plus basse.

### V. Mise en place de la réplication avec « DRBD » :

Nous allons commencer par ajouter un disque de 1GB dans proxmox sur chacun des serveurs LAMP que nous avons créés dans le but de les utiliser exclusivement pour notre réplication.

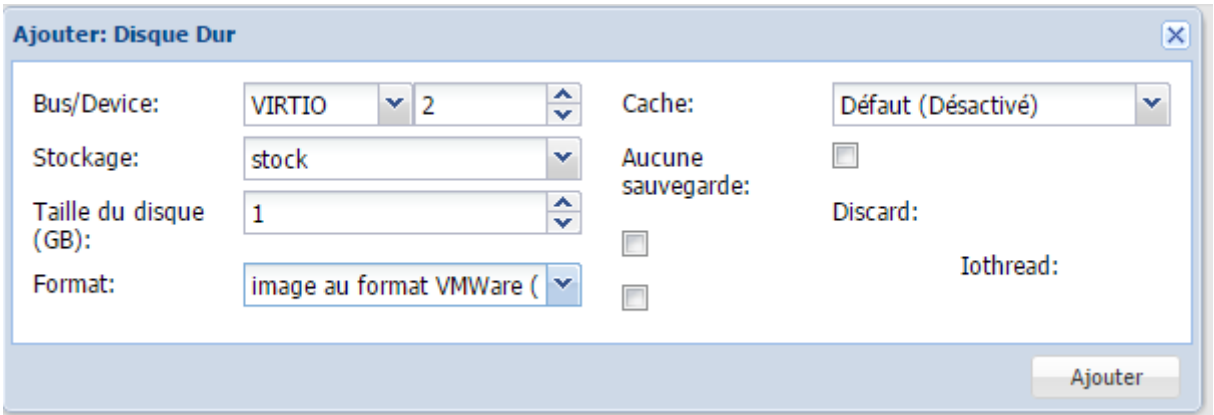

Une fois les disques ajoutés, nous pouvons commencer à créer les partitions. Cette manipulation est à faire sur les deux serveurs :

```
root@LAMP1:/# fdisk /dev/sdb
```
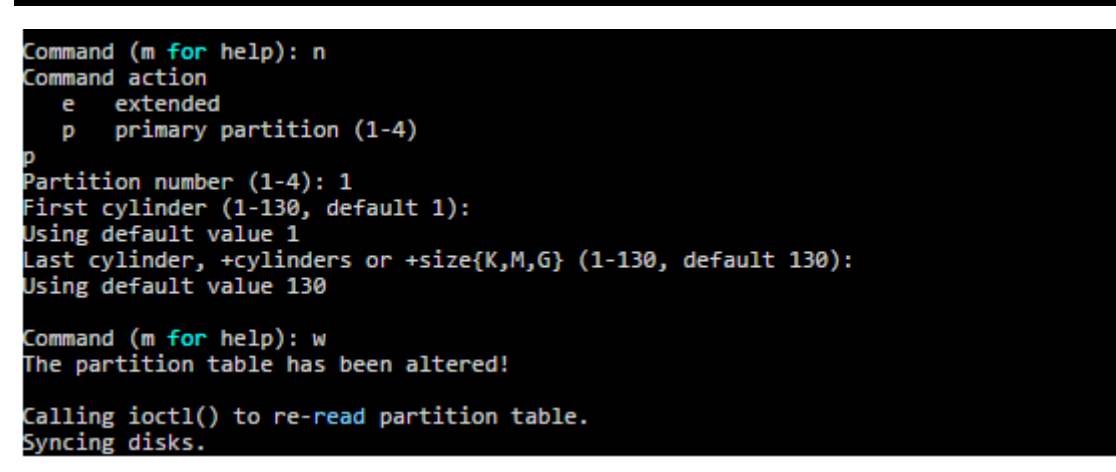

On garde les valeurs par défaut concernant la taille des partitions.

Nous installons ensuite les paquets nécessaires à l'utilisation de DRBD avec la commande « *apt-get install drbd8-utils* ».

Et nous activons ensuite le paquet :

root@LAMP1:/# modprobe drbd

Toujours sur les deux serveurs, nous allons créer un fichier dans « /etc/drbd.d » que nous appellerons « drbd1.res » :

root@LAMP1:/# nano /etc/drbd.d/drbd1

Nous configurons ensuite ce fichier de la façon suivante :

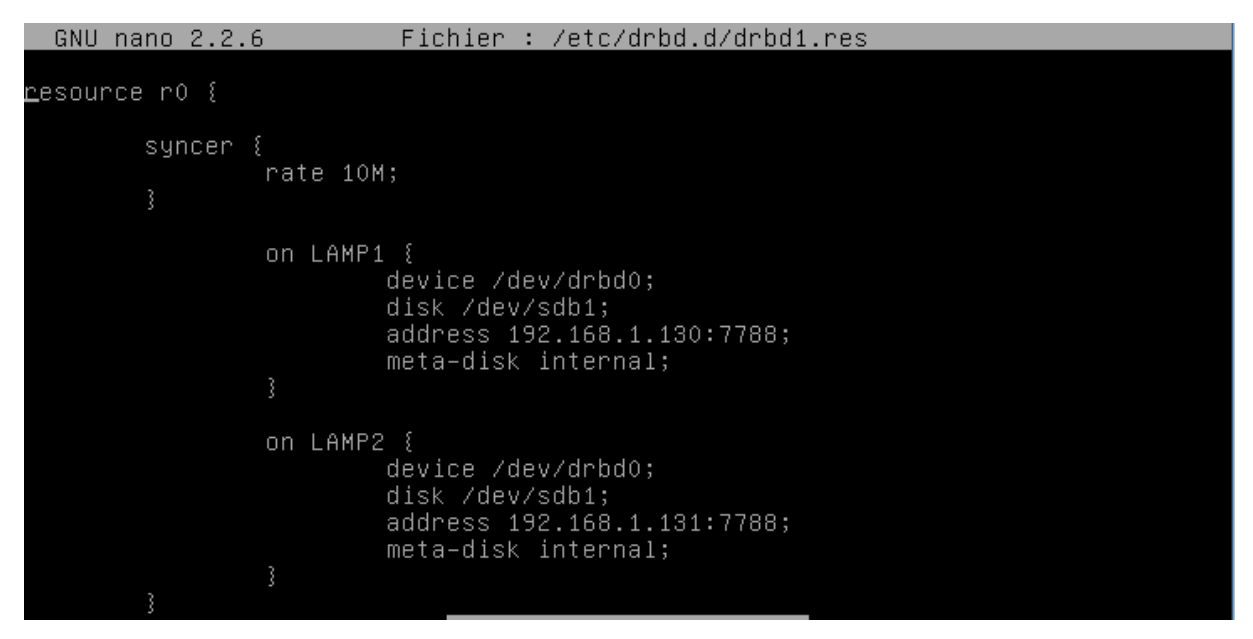

Ensuite, nous tapons les commandes suivantes :

root@LAMP1:/# drbdadm create-md r0\_ root@LAMP1:/# drbdadm up rO

Nous venons d'exécuter la mise en œuvre de « r0 ».

Nous pouvons vérifier que les serveurs se contactent avec la commande « *drbdoverview* » :

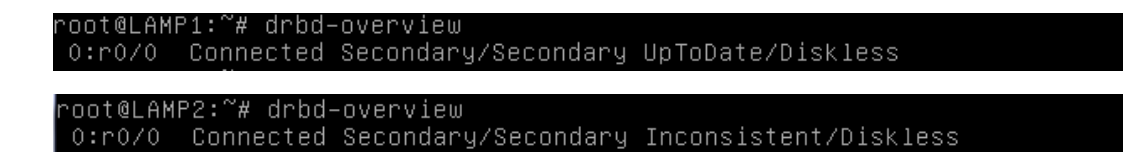

Nous pouvons constater avec la capture d'écran ci-dessus que nos serveurs sont en mode « secondary/secondary », nous allons donc passer le serveur LAMP1 en « primary » et le serveur LAMP2 en « secondary » :

root@LAMP1:~# drbdadm -- --overwrite-data-of-peer primary r0

oot@LAMP2:~# drbdadm secondary r0°

On peut vérifier que le mode « primary/secondary » a bien été mis en place avec la commande « *drbd-overview* » :

oot@LAMP1:~# drbd-overview 0:r0/0 Connected Primary/Secondary UpToDate/UpToDate.

La synchronisation des fichiers est en cours et l'on peut vérifier l'état de cette synchronisation avec la commande « *cat /proc/drbd* » :

oot@LAMP1:~# cat /proc/drbd version: 8.4.3 (api:1/proto:86-101) srcversion: 1A9F77B1CA5FF92235C2213<br>0: cs:Connected ro:Primary/Secondary ds:UpToDate/UpToDate C r-----<br>ns:54572 nr:O dw:4 dr:58549 al:1 bm:7 lo:O pe:O ua:O ap:O ep:1 wo:f oos:169

Notre raid réseau local est désormais fonctionnel et il nous est donc nécessaire de créer un système de fichiers ext4 afin de pouvoir écrire dessus. Nous allons donc taper la commande suivante :

oot@LAMP1:/etc/drbd.d# mkfs.ext4 /dev/drbd0 mke2fs 1.42.12 (29-Aug-2014) Superblocs de secours stockés sur les blocs :<br>Superblocs de secours stockés sur les blocs :<br>32768, 98304, 163840, 229376 Allocation des tables de groupe : complété<br>Écriture des tables d'i–noeuds : complété<br>Création du journal (4096 blocs) : complété<br>Écriture des superblocs et de l'information de comptabilité du système de ichiers : complété

Et nous pouvons désormais monter notre disque comme n'importe quel disque dur :

root@LAMP1:~# mkdir /mnt/r0.

root@LAMP1:~# mount /dev/drbd0 /mnt/r0\_

La commande df –h nous permet de vérifier si le disque est bien monté :

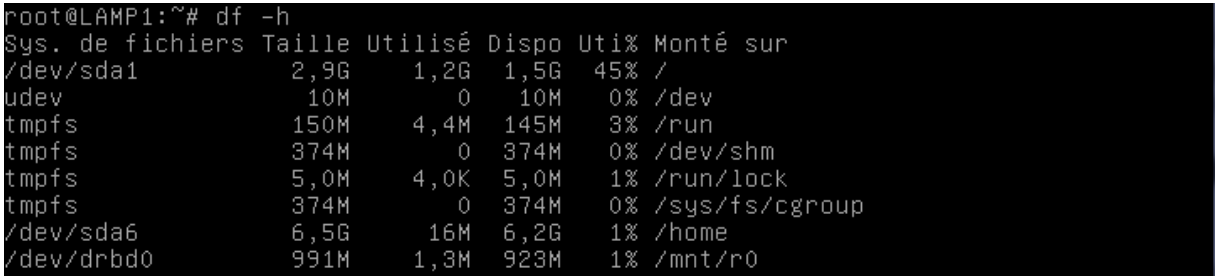

Nous pouvons constater que lorsque nous plaçons un fichier dans le dossier « /mnt/r0 » du serveur LAMP1 par exemple, le fichier se retrouve dans le même dossier sur le serveur LAMP2.

Exemple : Nous créons un fichier « test » dans le dossier avec inscrit « hello world ! » sur le serveur LAMP2.

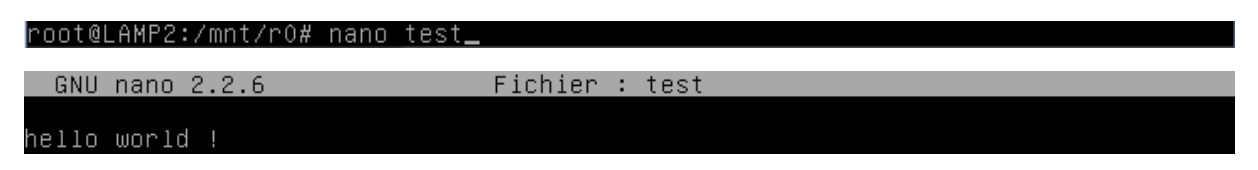

La réplication se fait et l'on retrouve sur le serveur LAMP1 dans le même dossier ce même fichier :

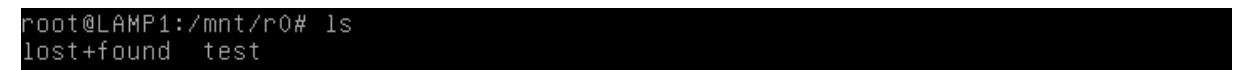

### Conclusion :

- Les serveurs LAMP sont correctement configurés et fonctionnels.
- L'accès sécurisé des utilisateurs est mis en place.
- L'accès à l'annuaire via PAM\_LDAP est configuré mais présente quelques problèmes lors de la tentative de connexion avec des comptes utilisateurs.
- Le serveur HaProxy est configuré et fonctionnel.
- La réplication DRBD est effective entre les serveurs LAMP.